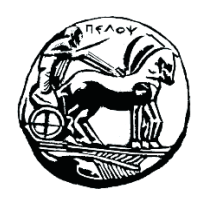

Τμήμα Ηλεκτρολόγων Μηχανικών και Μηχανικών Υπολογιστών

# **ΣΗΜΑΤA ΚΑΙ ΣΥΣΤΗΜΑΤA ΕΡΓΑΣΤΗΡΙΑΚΟΣ ΟΔΗΓΟΣ**

# **Εργαστηριακή Άσκηση 1 «Σήματα Συνεχούς Χρόνου»**

# **Λύσεις Ασκήσεων**

Μιχάλης Παρασκευάς Καθηγητής

Οκτώβριος 2023

# *Μέρος Α' – Στοιχειώδη Σήματα Συνεχούς Χρόνου*

# *Άσκηση 1*

Nα σχεδιάσετε το σήμα  $x(t) = -2\delta(t + 3) - \delta(t + 2) + \delta(t) + 2\delta(t - 1) + 3\delta(t - 2) + 4\delta(t - 1)$ 3) στο χρονικό διάστημα [-5,5].

Απάντηση:

```
clear all; syms t
d(t) = dirac(t);
t = -5:5;x = -2*subs(d(t+3),inf,1) - subs(d(t+2),inf,1) + ...
    subs(d(t), inf, 1) + 2 * subs(d(t-1), inf, 1) + ...3 * subs(d(t-2), inf, 1) + 4 * subs(d(t-3), inf, 1);stem(t,x), grid on
xlim([-5,5]), ylim([-4 5])
```
Αποτελέσματα:

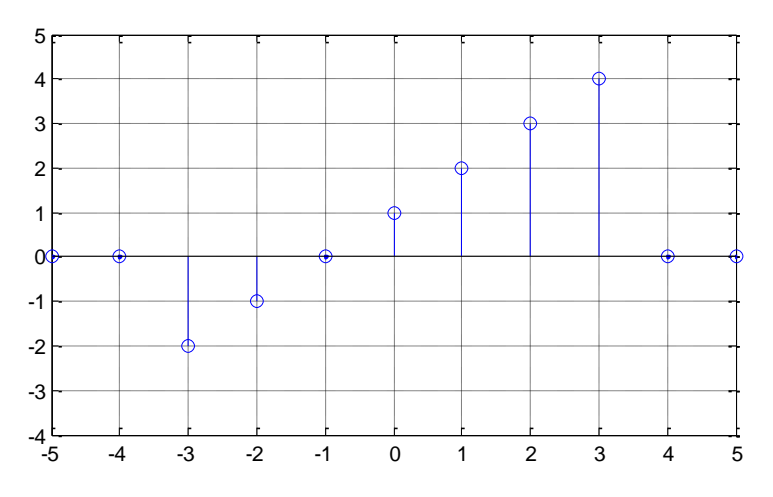

# *Άσκηση 2*

Να υπολογίσετε την τιμή καθενός από τα παρακάτω ολοκληρώματα:

• 
$$
I_1 = \int_{-3}^{2} (2t^3 + \pi) \delta(t) dt
$$

• 
$$
I_2 = \int_{-7}^{-2} (5t^2 + t - 1) \delta'(t) dt
$$

• 
$$
I_3 = \int_{-\infty}^{+\infty} e^{-2t} \delta(3t - 5) dt
$$

•  $I_4 = \int_{-\infty}^{+\infty} \delta'(t) \cos(\pi t) dt$ 

Απάντηση:

```
clear all; syms t
d(t) = dirac(t);
x1(t) = (2*t<sup>3</sup> + pi)*d(t);I1 = simplify( int(x1, -3, 2) )
x2(t) = (5*t^2 + t - 1)*diff(d(t));I2 = simplify( int(x2, -7, -2) )
x3(t) = exp(-2*t)*d(3*t-5);I3 = simplify( int(x3, -inf, inf) )
x4(t) = diff(d(t))^*cos(pi*t);I4 = simplify( int(x4,-inf,inf) )
```
Αποτελέσματα:

 $I1(t) = pi$  $I2(t) = 0$  $I3(t) = exp(-10/3)/3$  $I4(t) = 0$ 

### *Άσκηση 3*

Να σχεδιάσετε το σήμα  $x(t) = u(t - 3) - u(t - 1)$  και να υπολογίσετε την πρώτη παράγωγό του.

#### Απάντηση:

```
clear all; syms t
u(t) = heaviside(t);
x(t) = u(t-1) - u(t-3);ezplot(t, x(t)), grid on
xlim([0,5]), ylim([0 1.5])
```

```
s = diff(x(t))
```
Αποτελέσματα:

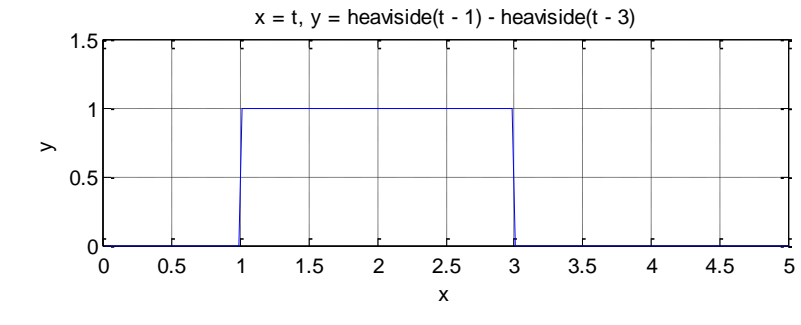

 $s =$  dirac(t - 1) - dirac(t - 3)

### *Άσκηση 4*

Να σχεδιαστούν στο Matlab σε διάρκεια 4 περιόδων και σε ίδια κλίμακα πλάτους και χρόνου τα σήματα  $x_1(t) = 1.5 \cos(4\pi t + \pi/4)$  και  $x_2(t) = \sin(4\pi t + \pi/3)$ .

#### Απάντηση:

```
A1 = 1.5; A2 = 1;% Ορισμός τιμών παραμέτρων Ω(t), θ(t) και Τ για Α1 και Α2
w01 = 4 * pi; w02 = 4 * pi; phase1 = pi/4; phase2 = pi/3;T01 = (2*pi)/w01; T02 = (2*pi)/w02;% Δημιουργία κλίμακας χρόνου 4 περιόδων και υπολογισμός σημάτων
t = 0 : 0.01 : 4*T01;
x1 = A1 * cos(w01 * t + phase1); x2 = A2 * sin(w02 * t + phase2);subplot(211); plot(t, x1); grid on; axis([-0.5 2.5 -2 2 ])
subplot(212); plot(t, x2, 'r'); grid on; axis([-0.5 2.5 -2 2 ])
```
#### Αποτελέσματα:

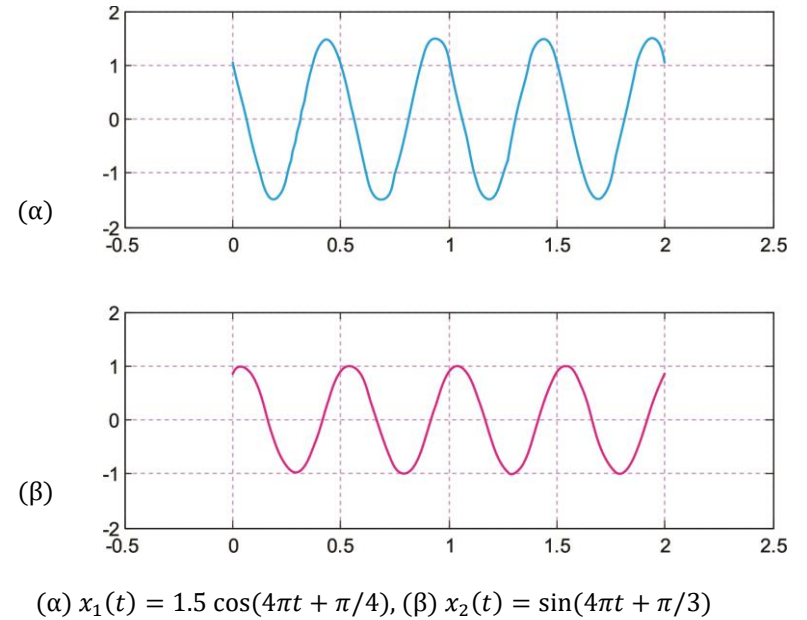

#### *Άσκηση 5*

Nα σχεδιαστεί στο Matlab το σήμα  $x(t) = Ae^{at}\cos(\Omega_0 t + \varphi)$  για τιμές  $A = 2$ ,  $\Omega_0 = 4\pi$ ,  $\varphi = 0^0$  και για τιμές του  $\alpha = 2$  και  $\alpha = -2$ .

```
Απάντηση:
A = 2; a1 = 2; a2 = -2;
w0 = 4 * pi; fi = 0;
T\theta = (2*pi)/w\theta;t = 0 : 0.01 : 4*T0;x1 = A*exp(a1*t). *cos(w0*t+fi);x2 = A*exp(a2*t).*cos(w0*t+fi);subplot(211); plot(x1); grid on;subplot(212); plot(x2); grid on;
```
#### Αποτελέσματα:

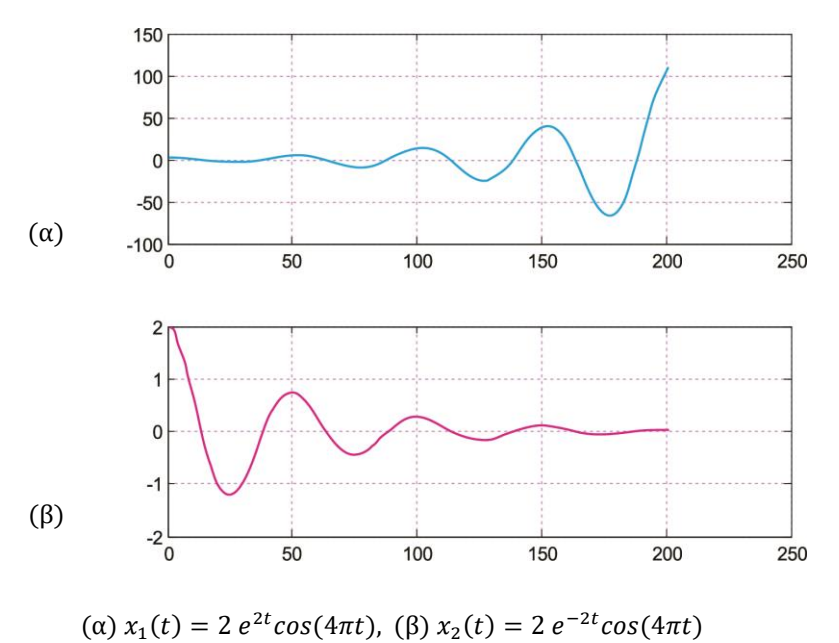

# *Μέρος Β' - Χαρακτηριστικές Παράμετροι και Ιδιότητες Σημάτων*

## *Άσκηση 1*

Να υπολογιστεί η ενέργεια και η ισχύς του σήματος  $x(t) = cos(\pi t/2 + \pi/4)$ .

```
syms t T
x = cos(pi*t/2 + pi/4);Ex = int(x^2, -inf, inf)Px = limit( (1/T) * int(x^2, 0, T),
T, inf)
                                            Ex = InfPx = 0.5
```
# *Άσκηση 2*

Να προσδιορίσετε την άρτια και την περιττή συνιστώσα του σήματος συνεχούς χρόνου  $x(t) = e^{j\Omega t}.$ 

Απάντηση: Ακολουθεί ο κώδικας Matlab:

```
syms t w
x(t) = exp(i*w*t);xe(t) = 0.5 * [x(t) + x(-t)]; xe = simplify(xe)xo(t) = 0.5 * [x(t) - x(-t)]; xo = simplify(xo)
```
Η απάντηση που λαμβάνουμε είναι:

```
xe(t) = cos(t*w)xo(t) = sin(t*w)*i
```
# *Άσκηση 3*

Να υπολογίσετε και να σχεδιάσετε την άρτια και την περιττή συνιστώσα του σήματος:

$$
x(t) = \begin{cases} -3t, & t < 0\\ t, & t \ge 0 \end{cases}
$$

Απάντηση: Ακολουθεί ο κώδικας Matlab:

```
syms t
u(t) = heaviside(t);
% Δημιουργία σήματος x(t)
x1(t) = -3*t * u(-t);x2(t) = t * u(t);x(t) = x1(t) + x2(t);xe(t) = 0.5 * [x(t) + x(-t)]; % Άρτια συνιστώσα
xo(t) = 0.5 * [x(t) - x(-t)]; % Περιττή συνιστώσα
\text{subplot}(311); \text{explot}(x); \text{grid on}; \text{axis}([-3 3 0 5]);subplot(312); ezplot(xe); grid on; axis([-3 3 0 5]);
subplot(313); ezplot(xo); grid on; axis([-3 \ 3 \ -5 \ 5]);
```
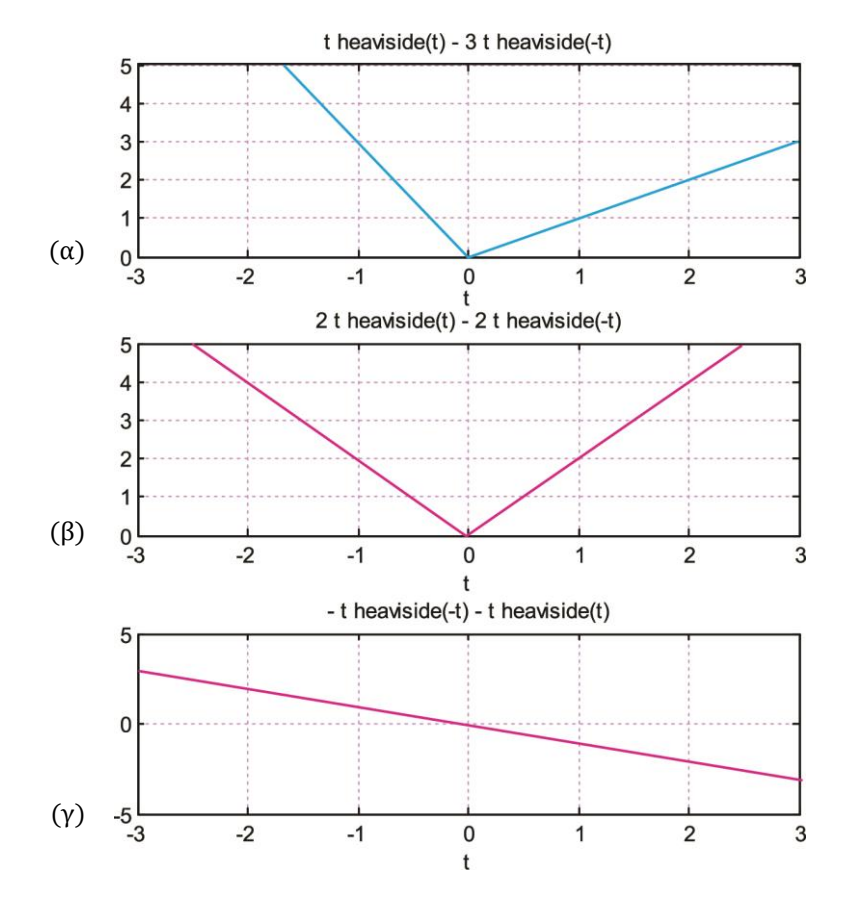

(α) Αρχικό σήμα  $x(t)$ , (β) Άρτια συνιστώσα  $x_e(-t)$ , (γ) Περιττή συνιστώσα  $x_o(t)$ 

# *Άσκηση 4*

Να προσδιορίσετε και να σχεδιάσετε στο Matlab την άρτια και την περιττή συνιστώσα του σήματος:

 $x(t) = cos(2\pi t) - sin(3\pi t) + 2cos(5\pi t) + sin(\pi t)$ 

Απάντηση: Ακολουθεί ο κώδικας Matlab:

```
syms t
x(t) = cos(2*pi*t) - sin(3*pi*t) + 2*cos(5*pi*t) + 3*sin(pi*t);xe(t) = 0.5 * (x(t) + x(-t));
xo(t) = 0.5 * (x(t) - x(-t));
subplot(311); explot(x(t), [-2 2]); grid on
subplot(312); ezplot(xe(t), [-2 2]); grid on
subplot(313); ezplot(xo(t), [-2 2]); grid on
```
Από το επόμενο σχήμα παρατηρούμε ότι το σήμα  $x_e(t)$  εμφανίζει άρτια συμμετρία, ενώ το σήμα  $x_o(t)$  εμφανίζει περιττή συμμετρία, επομένως η επίλυση είναι ορθή.

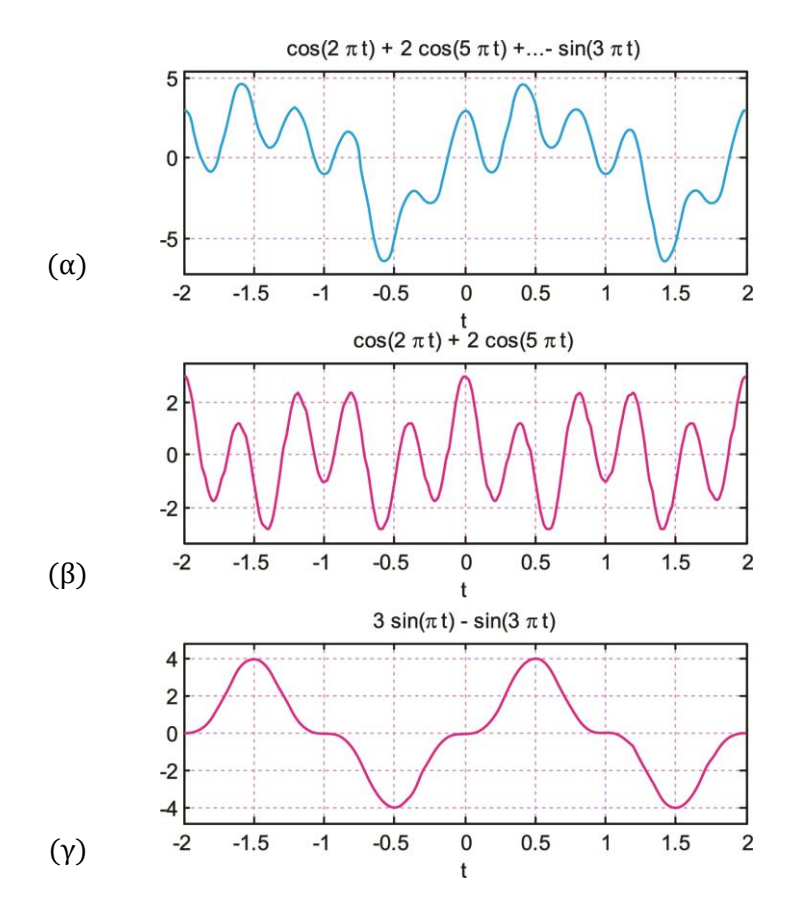

(α) Αρχικό σήμα  $x(t)$ , (β) Άρτια συνιστώσα  $x_e(-t)$ , (γ) Περιττή συνιστώσα  $x_o(t)$ 

# *Άσκηση 5*

Δίνεται το σήμα  $x(t) = 2\cos(6\pi t)$   $e^{-3t}$   $[u(t) - u(t-1)]$ . Να σχεδιάσετε τα σήματα  $x(t)$ ,  $y_1(t) =$  $x(-t)$ ,  $y_2(t) = x(t + 1)$ ,  $y_3(t) = x(2t)$ ,  $y_4(t) = x(t/2)$ ,  $y_5(t) = x(1-t)$  και  $y_6(t) = x(2t + 2)$ .

Απάντηση: Ακολουθεί ο κώδικας Matlab και τα αποτελέσματα:

```
clear all; syms t
a = 3; b = 2;p(t) = heaviside(t) - heaviside(t-1);
x(t) = 2 * cos(6 * pi * t) * exp(-3 * t) * p(t)y1(t) = x(-t);y2(t) = x(t+1);y3(t) = x(2*t);y4(t) = x(t/2);y5(t) = x(1-t);y6(t) = x(2*t+2);-2\frac{1}{3}\Omega2
                                                     0
                                                     2
```
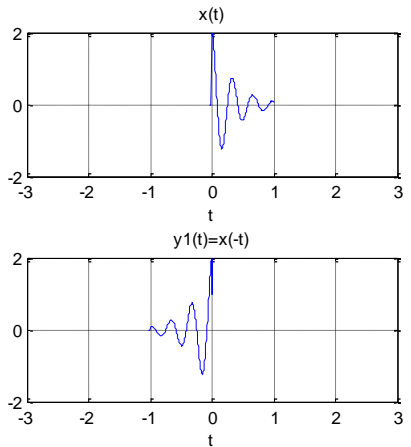

subplot(312);

subplot(313);

```
figure(1); 
subplot(211); 
ezplot(x); title('x(t)');axis([-a, a, -b, b]); grid on;
subplot(212); 
ezplot(y1); title('y1(t)=x(-t)');axis([-a, a, -b, b]); grid on;
figure(2); 
subplot(211); 
ezplot(y2); title('y2(t)=x(t+1)')axis([-a, a, -b, b]); grid on;
subplot(212); 
ezplot(y3); title('y3(t)=x(2t)')
axis([-a, a, -b, b]); grid on;
figure(3); 
subplot(311); 
ezplot(y4); title('y4(t)=x(t/2)')axis([-a, a, -b, b]); grid on;
```
ezplot(y5); title( $'$ y5(t)=x(1-t)')  $axis([-a, a, -b, b]);$  grid on;

 $ezplot(y6); title('y6(t)=x(2t+2)')$ 

 $axis([-a, a, -b, b]);$  grid on;

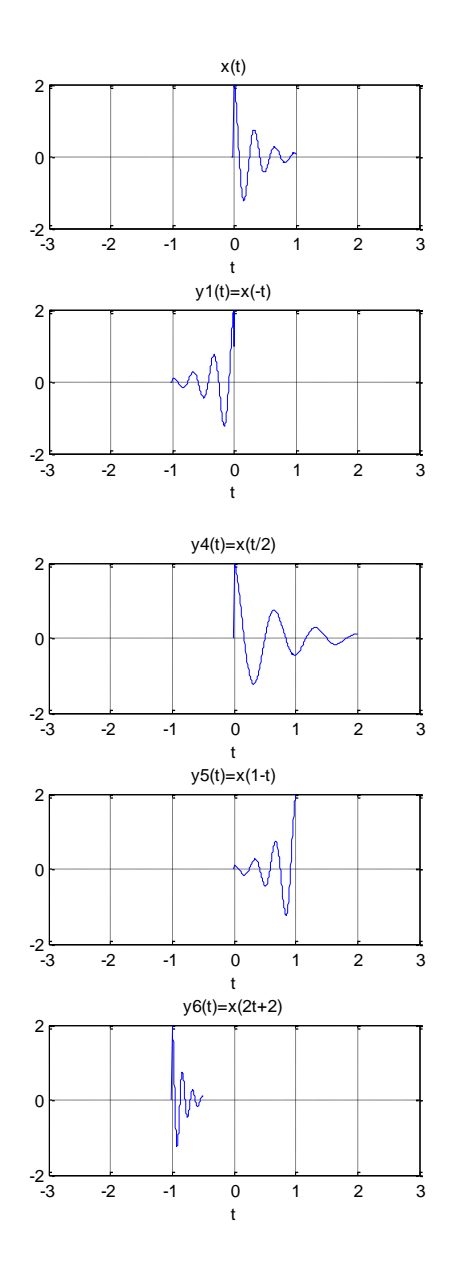